## **Loto Sonore**

## **Descriptif du logiciel**

## **Objectifs :**

Découvrir le monde des bruits et stimuler les capacités auditives. Améliorer la perception et la discrimination auditives.

Travailler la mémoire séquentielle par l'intégration de séquences sonores et entraîner les fonctions cognitives : attention, mémoire de travail… .

## **Moyens :**

L'importance du travail des capacités auditives dans le développement du langage oral et l'apprentissage du langage écrit n'est plus à démontrer..

A l'aide d'un loto sonore multimédia utilisant des images, des photos ou des mots écrits classés par thème : animaux, instruments de musique, la maison….

Il est possible de travailler sur des bruits isolés ou sur des séquences de bruits. Selon le paramétrage choisi, le patient doit identifier des séquences sonores ordonnées ou non. Par exemple, en mode séquences en désordre le patient doit retrouver tous les sons entendus dans la séquence initiale mais sans nécessairement les cliquer dans l'ordre.

De même on peut modifier la longueur de la séquence, le nombre d'essais, le type de support, la présence d'animations… Pour les enfants présentant un trouble du langage oral, l'orthophoniste pourra utiliser les scènes animées pour une stimulation verbale du patient.

Pour les enfants présentant un trouble du langage écrit, l'orthophoniste pourra utiliser le mode mots écrits pour le faire lire et associer les bruits aux mots lus.

Le logiciel utilise un vocabulaire varié et des situations ludiques. L'aspect graphique a été particulièrement soigné pour convenir aussi bien à de jeunes enfants (mode imagé) qu'à des enfants plus âgés (mode neutre).

**De plus il est possible d'ajouter ses propres images ou bruits à ce logiciel grâce à un module très astucieux qui permet d'intégrer rapidement ses propres données sonores et visuelles.**

**Niveau :** 3 ans à 8 ans.

**Si vous souhaitez bénéficier gratuitement d'une présentation à distance de ce logiciel veuillez préciser vos disponibilités (prévoir 10 mn) à [demo\\_logiciels@gerip.com](mailto:demo_logiciels@gerip.com?subject=Pr%E9sentation%20%E0%20distance%20logiciels%20Gerip&body=Je%20souhaite%20consulter%20le%28s%29%20logiciel%28s%29%20........................................................%0AJe%20suis%20disponible%20le%20................................%E0%20......................)**

**Vous devez obligatoirement bénéficier d'une connexion haut débit.**

**Vous pouvez visualiser la démonstration de chaque exercice de ce logiciel en revenant à la page précédente et en choisissant le module de votre choix. Ensuite sélectionnez le bouton "Démo de l'exercice" en haut à droite.**

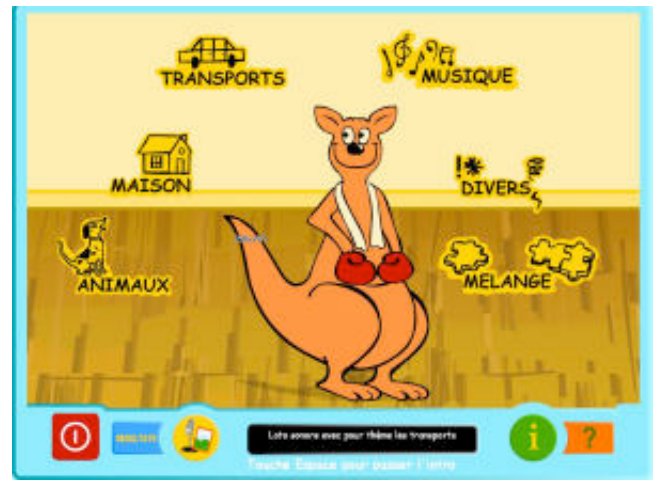

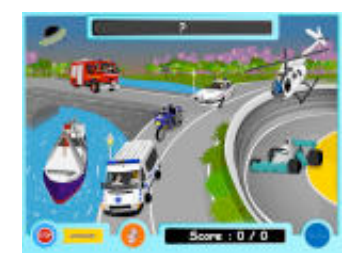

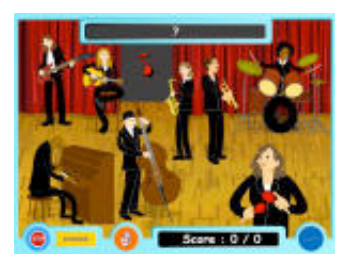

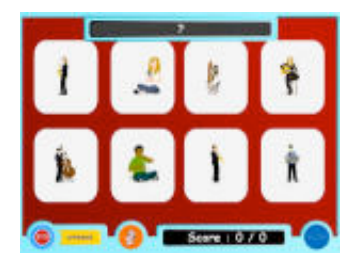